# **Polo del Conocimiento**

**Pol. Con. (Edición núm. 70) Vol. 7, No 6 Junio 2022, pp. 130-144 ISSN: 2550 - 682X DOI: 10.23857/pc.v7i6**

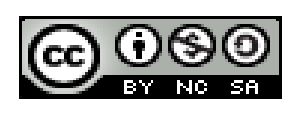

*Aplicación del software Autodesk Revit como herramienta BIM en la gestión de proyectos*

*Application of Autodesk Revit software as a BIM tool in project management*

*Aplicação do software Autodesk Revit como ferramenta BIM na gestão de projetos*

Luis Enrique Acosta González<sup>I</sup> [luis.acosta@uho.edu.cu](mailto:luis.acosta@uho.edu.cu) <https://orcid.org/0000-0002-2723-9850>

Ernesto Reyes Céspedes III ernesto141114@gmail.com <https://orcid.org/0000-0001-8003-3619>

Ernesto Suarez García <sup>V</sup> [teled@holguin.geocuba.cu](mailto:teled@holguin.geocuba.cu) <https://orcid.org/0000-0003-1831-6209>

Fabián Ricardo Ojeda Pardo II [fabian.ojeda@espoch.edu.ec](mailto:fabian.ojeda@espoch.edu.ec) <https://orcid.org/0000-0003-3192-5084>

Nicel Hernández Infante IV [nicelhdez23@gmail.com](mailto:angell24@nauta.cu) <https://orcid.org/0000-0001-5930-7494>

Kimberly Adriana Matute Vera VI [kimberly.matute@espoch.edu.ec](mailto:kimberly.matute@espoch.edu.ec) <https://orcid.org/0000-0002-4232-6311>

#### **Correspondencia:** [luis.acosta@uho.edu.cu](mailto:luis.acosta@uho.edu.cu)

Ciencias Técnicas y Aplicadas Artículo de Investigación

**\* Recibido:** 23 de marzo de 2022 **\*Aceptado:** 12 de abril de 2022 **\* Publicado:** 6 de mayo de 2022

- I. Centro de Estudios CAD/CAM, Facultad de Ingeniería, Universidad de Holguín, Cuba.
- II. Doctor en Jurisprudencia y Abogado de los Tribunales de Justicia de la República, Máster Universitario en Derecho, Orientación Investigadora Especialidad en Derecho Penal, Docente Universidad Técnica de Machala, Machala. Ecuador.
- III. Docente de la Carrera de Minas en la Escuela Superior Politécnica de Chimborazo, Sede Morona Santiago, Ecuador.
- IV. Departamento de Construcciones, Universidad de Holguín, Cuba.
- V. Taller de Geomática, Empresa Geocuba ON, Holguín, Cuba.
- VI. Estudiante de la Carrera de Minas en la Escuela Superior Politécnica de Chimborazo, Sede Morona Santiago, Ecuador.

#### **Resumen**

En la actualidad, las nuevas tecnologías juegan un papel importante en el desarrollo económico de los países, comprometiendo a los mismos a formar actores innovado-res, competitivos y para encaminar sus esfuerzos en la calidad de gestión de datos para un uso potencial en la construcción de obras ingenieras. En este contexto el Autodesk Revit como software de la metodología BIM, se ha convertido en una potente herramienta para el manejo de los datos, visualizaciones gráficas y optimización de los trabajos de ingeniería básica y de detalle. La presente investigación se desarrolla en el Polígono Patrón de la Universidad de Holguín, donde actualmente se ejecuta el proyecto ¨Parque Fotovoltaico¨, con el objetivo del perfeccionamiento de los servicios ingenieros de Topografía para la gestión de proyectos y del desarrollo de las fuentes renovables de energía, como parte del vínculo necesario Universidad–Empresa. La realización de mediciones topográficas, así como la aplicación de un esquema tecnológico consecuente, ha permitido la obtención del modelo de la superficie topográfica, plataforma constructiva, datos de replanteo, planos, detalles y renders. Estos resultados están en correspondencia con los nuevos estándares mundiales, potenciando la necesidad de su introducción en la gestión proyectos, para responder a las exigencias del proceso inversionista que se lleva a cabo en las principales obras de nuestro territorio y del país.

**Palabras Clave:** BIM; Revit; Topografía.

#### **Abstract**

Currently, new technologies play an important role in the economic development of countries, committing them to form innovative, competitive actors and to direct their efforts in the quality of data management for potential use in engineering works con-struction. In this context, the Autodesk Revit as BIM methodology software has be-come a powerful tool for data management, graphic visualizations and optimization of basic and detailed engineering work. This research is carried out in the Pattern Polygon of the University of Holguín, where the ¨Photovoltaic Park¨ project is current-ly being carried out, with the aim of improving the Topography engineering services for project management and the development of renewable sources of energy, as part of the necessary University-Business link. The realization of topographic meas-urements, as well as the application of a consistent technological scheme, has al-lowed obtaining the model of the topographic surface, construction platform, stake-out data, plans, details and renders. These results

are in correspondence with the new world standards, enhancing the need for their introduction in project manage-ment, to respond to the demands of the investment process that is carried out in the main works of our territory and the country.

**Keywords:** BIM; Revit; Topography.

#### **Resumo**

Atualmente, as novas tecnologias desempenham um papel importante no desenvolvimento econômico dos países, comprometendo-os a formar atores inovadores, competitivos e a direcionar seus esforços na qualidade da gestão de dados para uso potencial na construção de obras de engenharia. Nesse contexto, o Autodesk Revit como software de metodologia BIM tornou-se uma poderosa ferramenta para gerenciamento de dados, visualização gráfica e otimização de trabalhos de engenharia básica e detalhada. Esta pesquisa é realizada no Polígono Patron da Universidade de Holguín, onde atualmente está sendo realizado o projeto "Parque Fotovoltaico", com o objetivo de melhorar os serviços de engenharia topográfica para gerenciamento de projetos e desenvolvimento de fontes de energia renováveis. parte do necessário link Universidade-Empresa. A realização de medições topográficas, bem como a aplicação de um consequente esquema tecnológico, permitiu obter o modelo da superfície topográfica, plataforma de construção, dados de piquetagem, plantas, detalhes e renderizações. Estes resultados vão ao encontro dos novos padrões mundiais, reforçando a necessidade da sua introdução na gestão de projetos, para responder às exigências do processo de investimento que se realiza nas principais obras do nosso território e do país.

**Palavras-chave:** BIM; revitalizar; Topografia.

#### **Introducción**

En la actualidad son muchas las herramientas que potencian la integración de las nuevas tecnologías de la Geomática (ET, GNSS, TLS, VANT), las cuales inciden favorablemente en la confiabilidad de los datos obtenidos durante las mediciones de campo, lo que permite el perfeccionamiento de los Servicios Ingenieros de Topogra-fía, la disminución considerable del tiempo y de la mano de obra, así como la reduc-ción de los costos y el presupuesto.

En la Universidad de Holguín, sede Oscar Lucero Moya, se desarrolla el Proyecto de investigación ¨Perfeccionamiento del Polígono patrón de Topografía con la participa-ción del sector

empresarial¨, el cual constituye una herramienta de apoyo en la for-mación del profesional de la construcción y de los especialistas de las empresas que conforman el frente de proyecto de Topografía en el territorio, lo que permite ade-más el fortalecimiento del vínculo Universidad-Empresa. Este proyecto ha servido de base para la ejecución de investigaciones (Acosta et al. 2019) relacionadas con las nuevas tecnologías de la Geomática y su integración con los ambientes CAD y los softwares de la metodología del Modelo de Información de la Construcción (BIM). Teniendo en cuenta lo anterior surge esta investigación con el objetivo de perfeccio-nar los servicios ingenieros de Topografía a nivel de los estándares internacionales, usando Autodesk Revit como software de la plataforma BIM y herramienta tecnoló-gica para la gestión de proyectos,

así como soporte para la ejecución del Proyecto ¨Parque Fotovoltaico UHo¨, dirigido al desarrollo de las fuentes renovables de ener-gía, en consecuencia con las estrategias definidas para el vínculo Universidad-Empresa en el territorio, además de la posibilidad de realización de futuros proyectos en el área de estudio.

#### **Materiales y métodos**

# **Utilización de la metodología BIM**

La metodología BIM (Building Information Modeling) por sus siglas en inglés y en español ¨Modelado de la Información de la Construcción¨, ha tomado una significativa importancia como una forma revolucionaria de integrar el trabajo de varias disciplinas en la gestión de un proyecto. De manera simplificada, BIM no es un software, sino una metodología de trabajo integrada que se apoya en aplicaciones de diseño y modelado 3D; es un proceso que genera y gestiona los datos en tiempo real de una edificación en construcción. Que permite obtener la información completa del edificio: geometría, relaciones espaciales, información geográfica, así como las cantidades y características de sus materiales componentes.

El uso del BIM no es simplemente una moda a nivel de gestión de proyectos, sino que ha demostrado ser funcional y eficiente, lo cual se ve plasmado en sus aplicaciones por un gran número de naciones que han adoptado esta filosofía de trabajo en su sistema de proyección, dando lugar a que se plantee (Jornada Civil BIM, 2017) "…para el 2025 el proyecto que no cumpla con los estándares BIM no será competitivo". Figura 1.

**Figura. 1:** Gráfico de MacLeammy (Jornada Civil BIM, 2017)

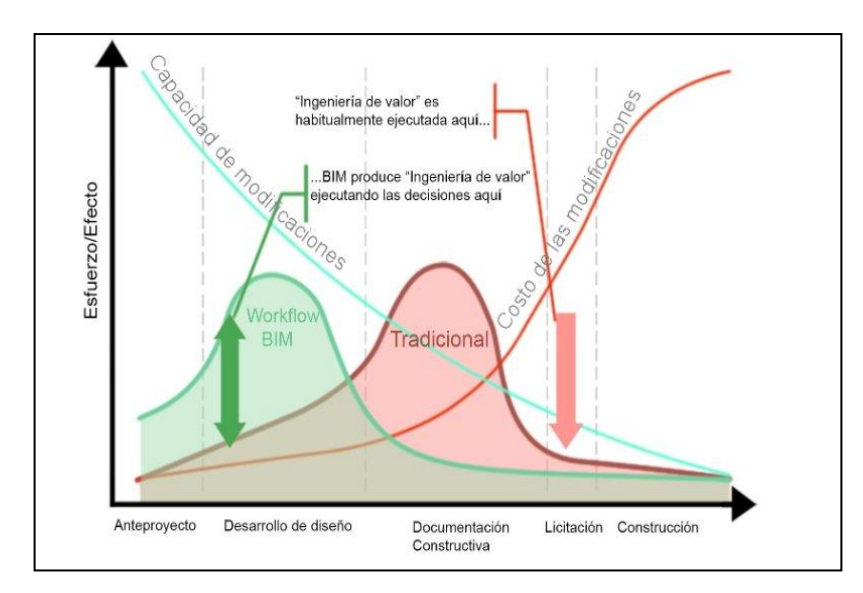

Pérez (2017) refiere que de todas las aplicaciones BIM, Revit es la más orientada hacia la tecnología de modelos de información y muestra una estructura interna muy coherente en la que cualquier elemento del proyecto es tratado de manera similar. Por otra parte, dispone de una interface gráfica parametrizada, al estilo del software especializado, que le permite modelar cualquier elemento con independencia de su uso. También posee herramientas que le permiten establecer determinadas relaciones asociativas entre objetos, independientemente del tipo que sean.

#### **Autodesk Revit como software de la metodología BIM**

Revit es un software de la metodología BIM, para Microsoft Windows, desarrollado actualmente por Autodesk, quien es vanguardia en el perfeccionamiento de herramientas tecnológicas para su explotación, principalmente en el sector de la construcción. Según la caracterización que nos brinda Autodesk (2017), el programa usa un archivo único que contiene toda la información del proyecto, incluidas las vistas, las láminas y las bibliotecas (familias) de objetos paramétricos.

En la actualidad Revit es uno de los programas BIM más usados, dado que este software tiene múltiples herramientas que posibilitan al usuario crear una variedad innumerable de proyectos y realizar análisis en todas las etapas del mismo, permite la interconexión con otras herramientas tecnológicas para la transferencia y el uso de datos a partir de los formatos de exportación IFC (Sánchez et al. 2015; Montagud, A., 2017; Pérez, A, 2017).

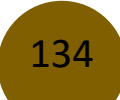

El uso del software Revit permite una mayor exactitud en el procesamiento de datos para la gestión de los servicios ingenieros de Topografía, dando lugar a que un mismo modelo contenga todos los elementos representativos de un proyecto de construcción, desde los del terreno, los arquitectónicos, estructurales y de instalaciones. Revit posee la capacidad de argumentar todo un interfaz generado por el diseño paramétrico, los niveles de detalles e información cualitativa y cuantitativa, de acuerdo a los estándares del BIM (Autodesk, 2017).

El software permite una manera de navegación muy práctica, lo que posibilita al usuario visualizar varias ventanas al mismo tiempo y trabajar tanto en vistas 2D como 3D, y configurar las mismas por las opciones de visualización de la Barra de estado. (Figura 2)

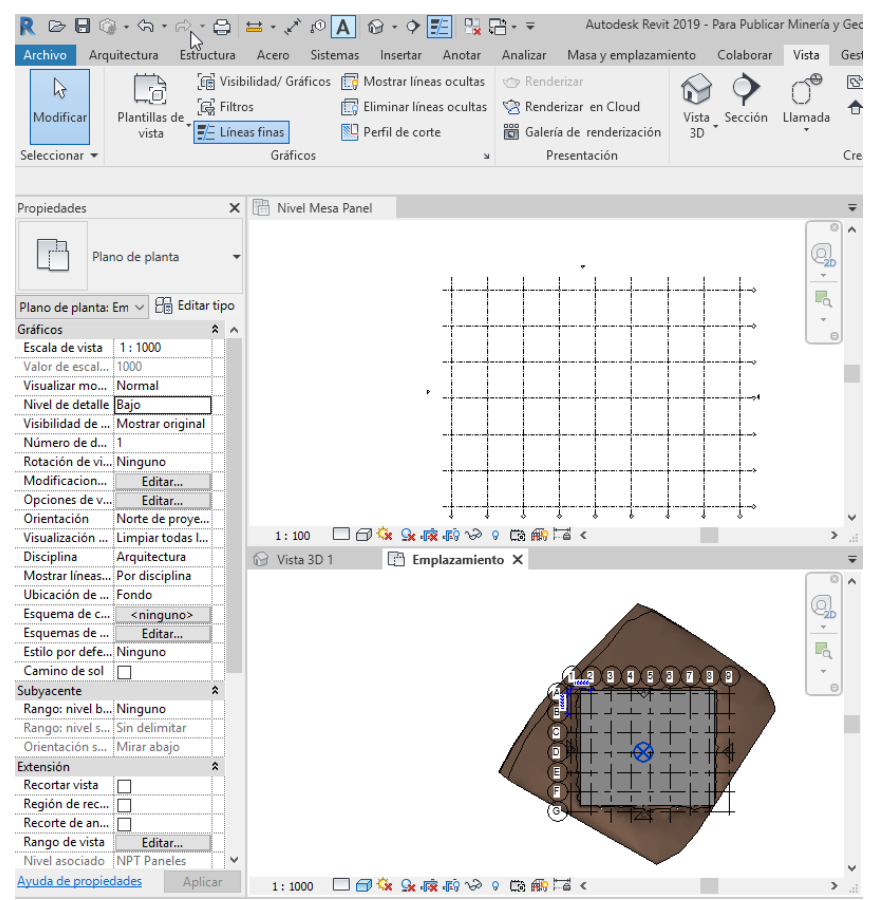

#### **Figura. 2:** Interfaz de Autodesk Revit (adaptado de Morales, 2019)

Entre las funciones de trabajo más importantes de Revit se puede destacar el Modelado de terreno y exteriores que permite diseñar el edificio o la obra tomando en cuenta el contexto exterior, con herramientas para incluir la Topografía. A partir de lo cual es posible manejar las bases de datos (nubes de puntos) obtenidos como resultado de las mediciones realizadas durante el levantamiento topográfico.

Se debe tener un domino de Revit como herramienta BIM, para una correcta gestión en cada una de las fases de diseño del proyecto en cuestión, una configuración adecuada del área de trabajo, lo cual incluye: familias, vistas, detalles, listados de cantidades y otras más que influyen directamente en la gráfica del proyecto.

# **Esquema tecnológico para la gestión de los proyectos de Topografía con Autodesk Revit**

En la investigación desarrollada por Morales (2019), se propone un esquema tecno-lógico para el uso de Revit en el perfeccionamiento de los Servicios Ingenieros de Topografía y que además a partir de las adecuaciones realizadas (Acosta 2019; Suarez 2019), ha sido posible su aplicación al proyecto ¨Parque Fotovoltaico de la UHo¨. Figura 3.

**Figura 3.** Esquema tecnológico definido por Morales (2019)

Luis Enrique Acosta González, Fabián Ricardo Ojeda Pardo, Ernesto Reyes Céspedes, Ernesto Reyes Céspedes, Ernesto Suarez García, Kimberly Adriana Matute Vera

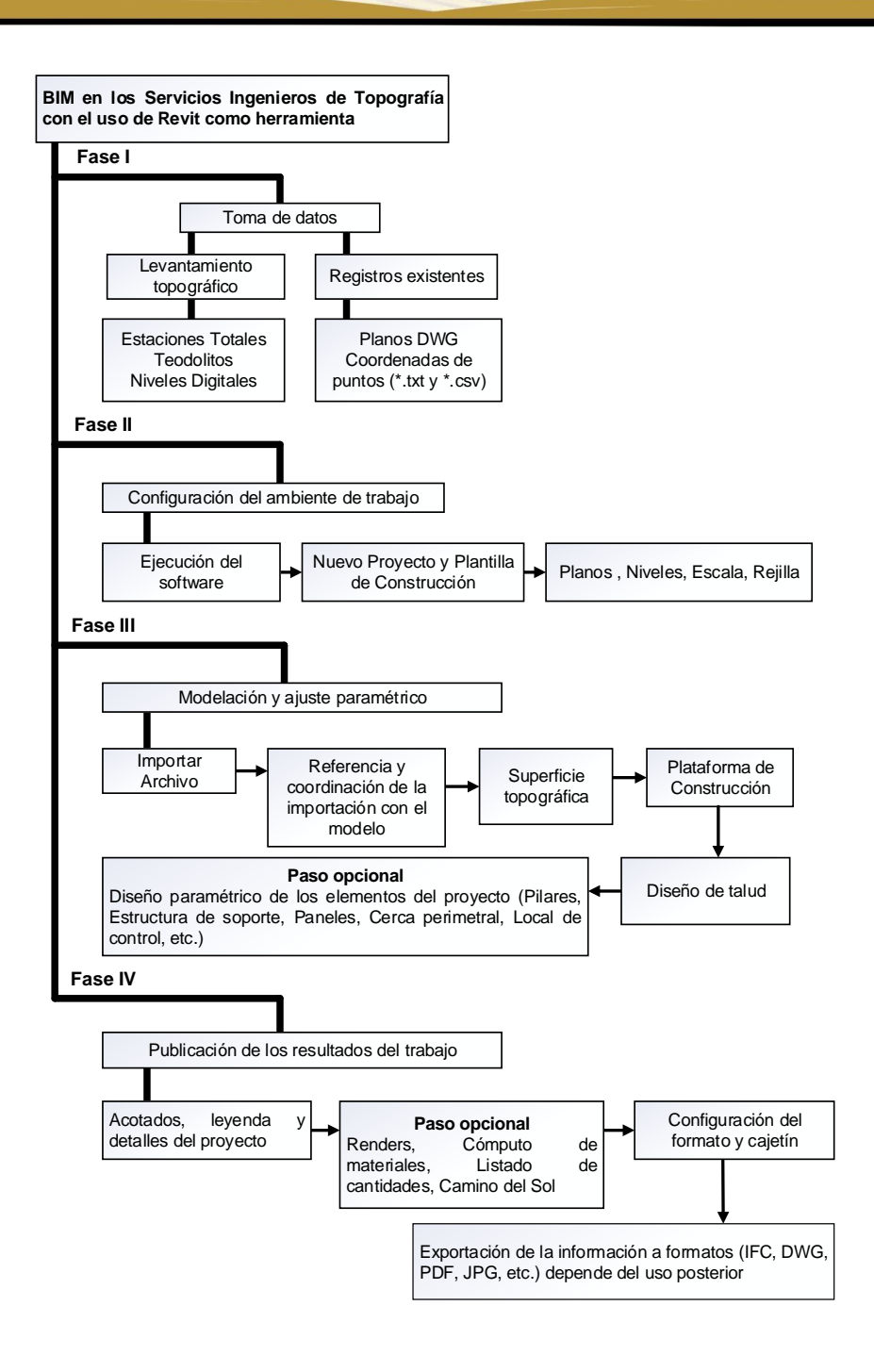

#### **Resultados y discusión**

#### **Caracterización del área de estudio**

De acuerdo con Acosta et al. (2019), el Polígono Patrón de Topografía de la Universidad de Holguín es la base de apoyo plano-altimétrica para los distintos proyectos que se vayan a desarrollar en el área y zonas aledañas, como lo es el caso del Proyecto del Parque Fotovoltaico localizado dentro del perímetro de la sede universitaria Oscar Lucero Moya.

137

El área definida (UNE, Tarea Técnica, 2019) para la proyección del Parque fotovoltaico se localiza en la porción centro noreste de la Sede Universitaria Oscar Lucero Moya y abarca una extensión de aproximadamente 1 ha contenida dentro del Polígono Patrón de la Universidad de Holguín. Figura 4.

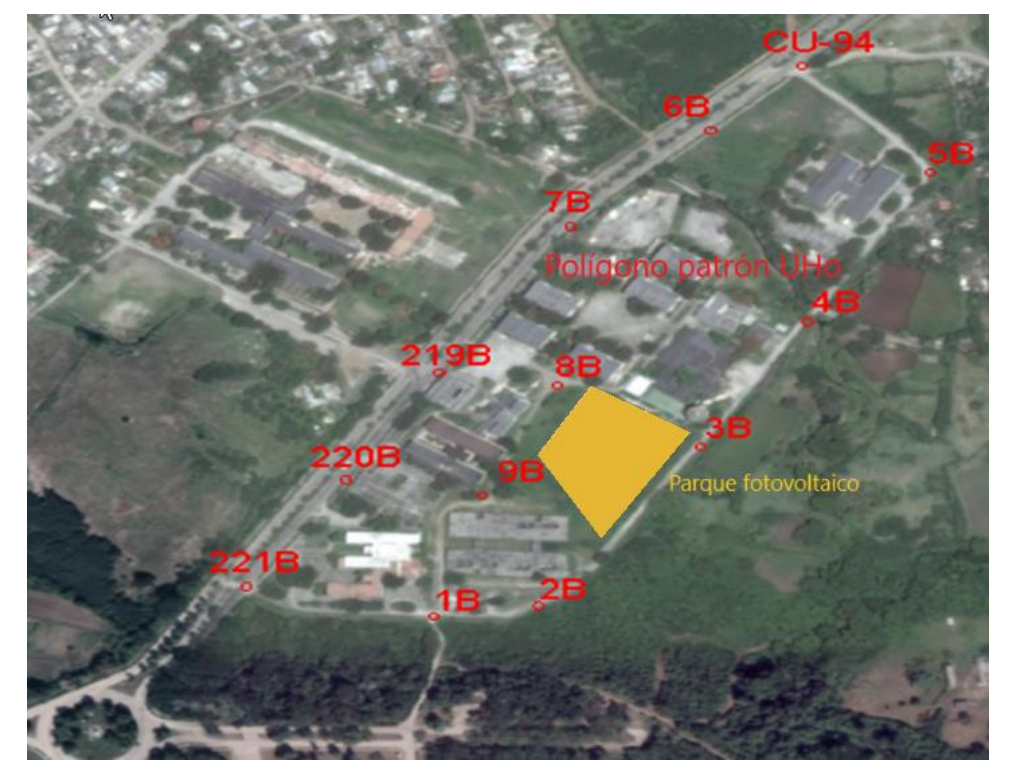

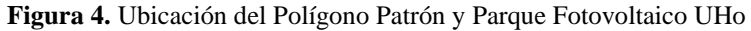

#### **Toma de datos**

En la etapa de concepción y diseño del proyecto del Parque Fotovoltaico del Polígono Patrón de la sede Universitaria Oscar Lucero Moya, se abarcó hasta la dimensión 3D, que consiste en la obtención de un modelo tridimensional parametrizado de la plataforma de construcción, que incluye el plano de levantamiento topográfico, detalles de elevaciones, registro de replanteo y diferentes vistas renderizadas.

En la fase inicial del proyecto se ejecutaron los trabajos de campo para el levanta-miento topográfico a escala 1:500, en correspondencia con los requisitos establecidos por Geocuba (2000), para ello se utilizó la Estación Total TS 06 y se realizaron mediciones a partir de la base topográfica del Polígono Patrón (Acosta et al. 2019). Como resultado del procesamiento de la nube de puntos

en el software Civil 3D, se obtuvo el plano topográfico digital con los detalles del terreno (Figura 5).

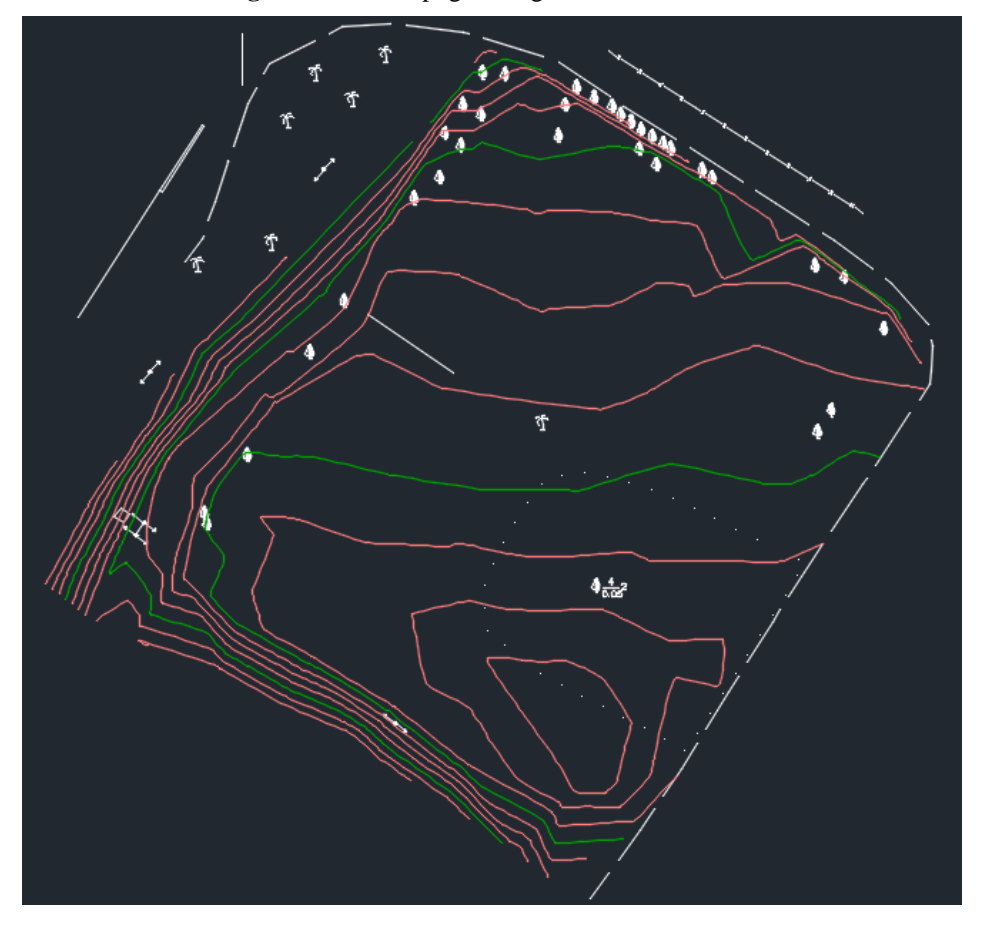

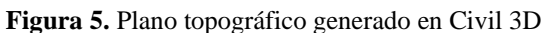

# **Configuración del ambiente de trabajo**

Una vez inicializado el software Revit, en la pestaña de Arquitectura fue cargada la plantilla establecida por AICROS 2019, que contiene las plantas, alzados y vistas necesarias para la ejecución del proyecto.

En el proyecto se definieron los diferentes planos de planta y niveles, tales como: Emplazamiento y cimentación (nivel 0), Nivel de Piso Terminado ¨NPT¨ (1) y nivel de mesa del panel solar (3). Además, fueron creadas y configuradas las rejillas o sistemas de coordenadas que conforman el proyecto. Figura 6.

**Figura 6.** Vistas, rejilla y plataforma al nivel de la cimentación

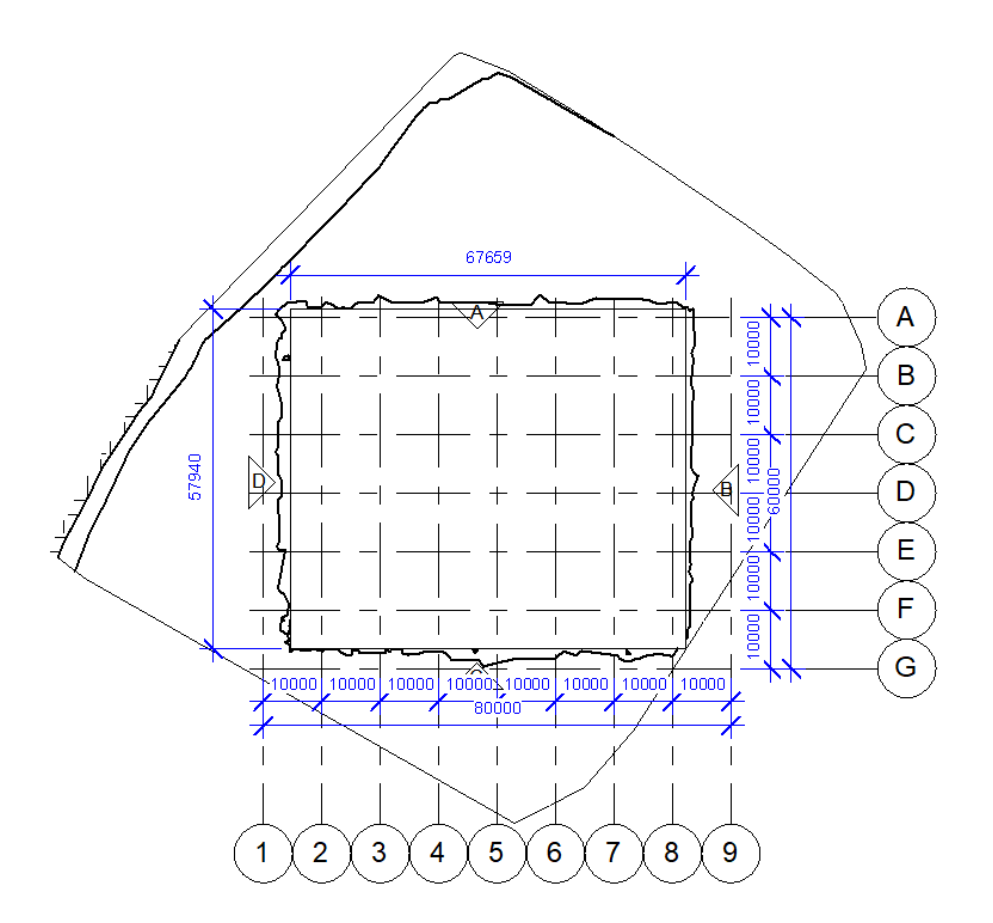

#### **Modelación y ajuste paramétrico**

# **Generación de la superficie topográfica**

Para la generación de la superficie topográfica se utilizó la pestaña insertar para im-portar el vínculo CAD, que en este caso fue el levantamiento topográfico a escala 1:500, a partir de lo cual podemos visualizar en el plano de planta emplazamiento la integración de la rejilla y vinculo CAD en un sistema único de coordenadas.

Posteriormente en la pestaña Masa y emplazamiento, y en la vista emplazamiento accedemos a la opción Superficie topográfica y dentro de esta seleccionamos la opción Generar desde importación. Luego seleccionamos el objeto en la vista 3D para cargar solo la capa altimetría, además es recomendable borrar el objeto CAD y al aceptar como resultado solo visualizaremos la superficie (Figura 7).

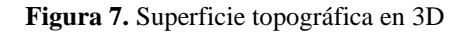

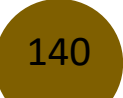

Luis Enrique Acosta González, Fabián Ricardo Ojeda Pardo, Ernesto Reyes Céspedes, Ernesto Reyes Céspedes, Ernesto Suarez García, Kimberly Adriana Matute Vera

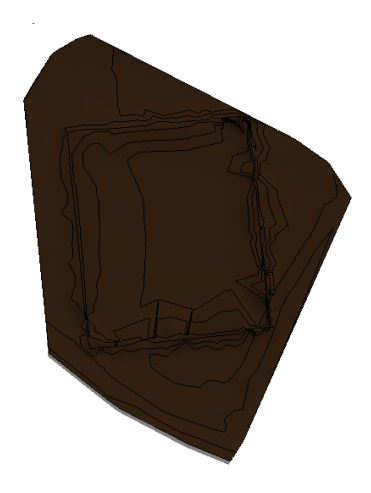

Al acceder al plano de planta emplazamiento visualizaremos la rejilla integrada al modelo de superficie. En el resto de los planos en planta es recomendable ocultar la superficie.

# **Creación de la plataforma del emplazamiento**

A partir de la vista en planta del emplazamiento en la pestaña de Masa y Emplaza-miento, accedemos a la opción Plataforma de construcción y dibujamos la misma utilizando la herramienta Crear contorno de la plataforma.

Teniendo en cuenta las condiciones del terreno la mayor parte de la plataforma va a estar en terraplén, por lo que la conectaremos con el terreno natural a través del talud, para ello accedemos a la herramienta Editar superficie en la opción Colocar puntos, los cuales estarán definidos de manera relativa (elevación 0.0 m) respecto al terreno y absoluta con respecto a la altura real de la plataforma (elevación 2.6 m). Hasta obtener los resultados que se muestran en la Figura 8.

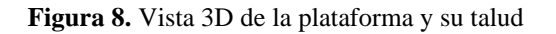

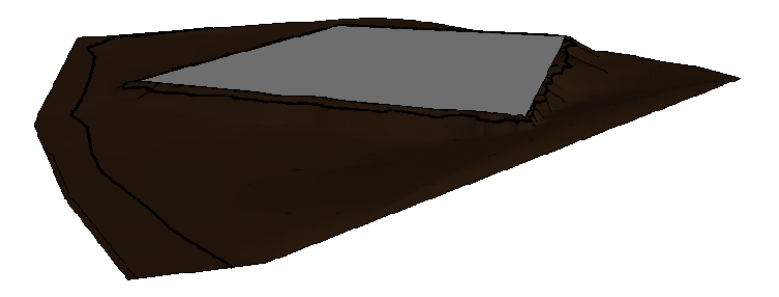

En la plataforma mostrada se colocarán las soluciones de cimentación y los paneles fotovoltaicos utilizando las diferentes familias del Revit o parametrizando los componentes a través de la

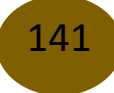

creación de nuevas familias, estos aspectos por el momento no son objeto de la presente investigación.

#### **Publicación de los resultados**

Es recomendable para la entrega y publicación de los resultados la impresión en formato pdf. Estos se mostrarán en los diferentes planos, que estarán en función de la solicitud del cliente y se generarán accediendo a la pestaña Plano, para cargar el mismo en la Familia Revit en la carpeta Bloque de títulos, en este caso se ha utiliza-do un formato A4 y se le han incorporado los detalles de las vistas emplazamiento y el alzado A. Figura 9.

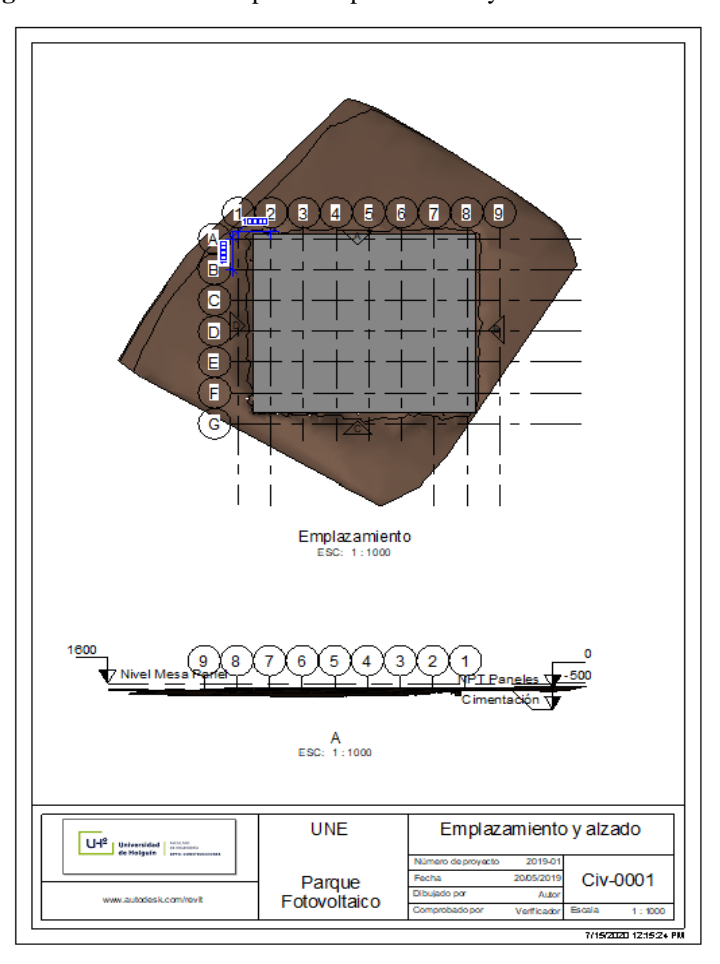

**Figura 9.** Resultados del plano emplazamiento y alzado en formato A4

#### **Conclusiones**

1. El software Revit como herramienta BIM permite la optimización de los procesos contenidos en los servicios ingenieros de Topografía durante la gestión de un proyecto de construcción, así como la fiabilidad y precisión de los datos para la toma de decisiones oportunas.

2. La aplicación del Revit como software BIM facilita el trabajo interdisciplinario (Geomática e Ingeniería Civil) en los proyectos de obra, para obtener los modelos tridimensionales, que permiten la generación de informes, planos, alzados, vista en 3D y producción de información en tiempo real, lo que incide positiva-mente en la calidad de los diseños y la reducción de los plazos de ejecución con un impacto tecnológico y económico favorable.

3. Los resultados obtenidos con la aplicación del software Revit en el caso de estudio ¨Parque Fotovoltaico de la UHo¨ permiten su utilización en un proyecto de alcance docente e institucional, lo que contribuye a la formación del profesional de la construcción y disciplinas afines, así como su adecuación a las exigencias actuales del contexto empresarial.

# **Agradecimientos**

Los autores agradecen a los colaboradores de la Empresa Geocuba Oriente Norte, a los técnicos y especialistas del Taller de Geodesia de la Agencia Geocuba Holguín, por los datos y el apoyo en las investigaciones de campo y gabinete.

# **Referencias**

- 1. ACOSTA, L., CABRERA, A. & RODRÍGUEZ Y. 2019: Polígono Patrón para el desarrollo de la Topografía y sus disciplinas afines en la Universidad de Holguín¨, IX Convención de Agrimensura, ISBN: 978 - 959 - 247 - 180 -1, La Habana, 2019.
- 2. JORNADA CIVIL BIM. 2017: Valencia, España.
- 3. PÉREZ, A. 2017: Anotaciones de diseño en modelos BIM mediante entornos web, dispositivos. España.
- 4. MONTAGUD, A. 2018: Metodología BIM para Proyectos de Ingeniería Civil, Valencia, España.
- 5. SÁNCHEZ, T., E. D´PAOLA AND L. BOTERO. 2015: Building Information Modeling como nueva tecnología en la enseñanza de la ingeniería civil, la arquitectura y la construcción. España.
- 6. AUTODESK. 2017: Modelado de Información de Edificios Revit. BIM: desde el concepto hasta la finalización.
- 7. MORALES, A. 2019: Perfeccionamiento de los servicios ingenieros de Topografía usando el software Autodesk Revit como herramienta BIM, Trabajo de Diploma, Universidad de Holguín, Holguín.
- 8. SUAREZ, E. 2019: Procedimiento para el perfeccionamiento de los Servicios Ingenieros de Topografía usando el software autodesk Revit como herramienta BIM, Tesis de Maestría, Academia Naval Granma, La Habana.
- 9. ACOSTA, L. 2019: Apuntes del curso Revit-BIM en la Empresa de Informatización de la Construcción ¨AICROS¨, La Habana.
- 10. GEOCUBA. 2000: Normas Cubanas para la realización de los trabajos topográficos de levantamiento y replanteo.
- 11. UNE, TAREA TÉCNICA. 2019: Proyecto del Parque Fotovoltaico UHo, Holguín, 2019.
- 12. AICROS. 2019: Plantilla para iniciación y dibujo en Revit. La Habana.

© 2022 por los autores. Este artículo es de acceso abierto y distribuido según los términos y condiciones de la licencia Creative Commons Atribución-NoComercial-CompartirIgual 4.0 Internacional (CC BY-NC-SA 4.0) (https://creativecommons.org/licenses/by-nc-sa/4.0/).